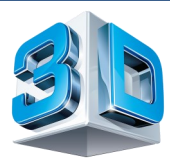

# **3D Printing at Loughboy Library**

# **You can now try free 3D printing in the Library.**

- Create models for class projects.
- $\Rightarrow$  Bring your class in for a demo.
- $\Rightarrow$  Attend a Workshop/Session in the Library
- $\Rightarrow$  Have fun designing objects at home.
- Watch your design printing before your eye in the Library.

# **Thingiverse**

#### **Universe of Things: Digital Designs for Physical Objects**

- 1. Log into [www.thingive](file:///C:/Users/marryt/Documents/KinectImageProcessor)rse.com & pick a design.
- 2. Choose the .stl file and download the design to a SD card or USB.
- 3. Or select your design in the library at the 3D Printer PC at a Library Workshop/Session.

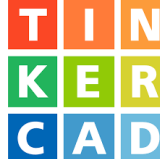

### **Or Create your own Design with Tinkercad**

- 1. Create your own design by logging into [www.tinkercad.com](file:///C:/Users/marryt/Documents/KinectImageProcessor) to set up an account.
- 2. Once your design is complete, download the Cura software from https:// ultimaker.com/en/products/cura-software or download the .stl file to a .gcode file using CURA at a Library Workshop/Session.
- 3. Library staff can help you save your finished design to a SD card or USB as a .gcode file.
- 4. Library staff will print your design. You can wait and watch it appear or come back and collect at a later date.

Contact the library at 056 7794176 or loughboy@kilkennylibrary.ie

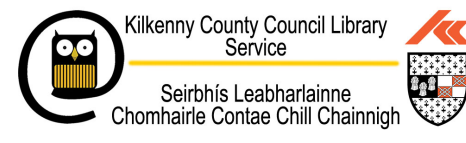

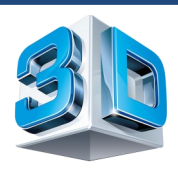

## **How does 3D Printing Work?**

- $\Rightarrow$  3D Printing is know as additive manufacturing.
- $\Rightarrow$  Users can create a physical three-dimensional solid object of virtually any shape from a digital design file.
- $\Rightarrow$  The printing process layers successive thin layers of material on top of each other to construct the 3D object. The material can be plastic, rubber or metal.
- $\Rightarrow$  The virtual design file is made in CAD using a 3D modelling program such as Tinkercad or Solidworks.
- $\Rightarrow$  The CAD design file is converted to gcode using a slicer software such as CURA, and the gcode file is what the 3D printer understands.
- $\Rightarrow$  Then a 3D printer is used to create the 3D object.
- $\Rightarrow$  The 3D Printer extrudes a lightweight plastic filament through the heated nozzle of the Printer, it is heated up to its melting point and then extruded onto a build plate surface, cooled down and hardening upon impact. The process continues, depositing the melted filament layer by layer until a 3 dimensional object is formed.

#### **Online resources**

- $\Rightarrow$  Tinkercad a free 3D design software ([www.tinkercad.com\)](file:///C:/Users/marryt/Documents/BodyBasics-HTML)
- $\Rightarrow$  Thingiverse [www.thingiverse.com](file:///C:/Users/marryt/Documents/KinectImageProcessor)
- $\Rightarrow$  Myminifactory [www.myminifactory.com](file:///C:/Users/marryt/Documents/movies)
- $\Rightarrow$  Youimagine [www.youimagine.com](file:///C:/Users/marryt/Documents/movies)
- $\Rightarrow$  Ultimaker [www.ultimaker.com](file:///C:/Users/marryt/Documents/BodyBasics-HTML)